# **Gwinnett County Vendor Registration Instructions**

### Purpose

Use this procedure to register as a vendor with Gwinnett County.

# <u>Menu Path</u>

Use the following menu path(s) to begin this transaction:

Gwinnett County Homepage →Top Links →Vendor Registration→ Vendor Login and Registration

# Helpful Hints

Make sure you are using Internet Explorer 8 or higher and have the "pop up blocker" turned off. All required fields will need to be completed before moving on to the next tab in the process. You will receive an error message if any required field has been left blank.

### Procedures

1. Go to <u>http://www.gwinnettcounty.com</u> on your internet browser.

### 2. Place cursor over the Top Links button.

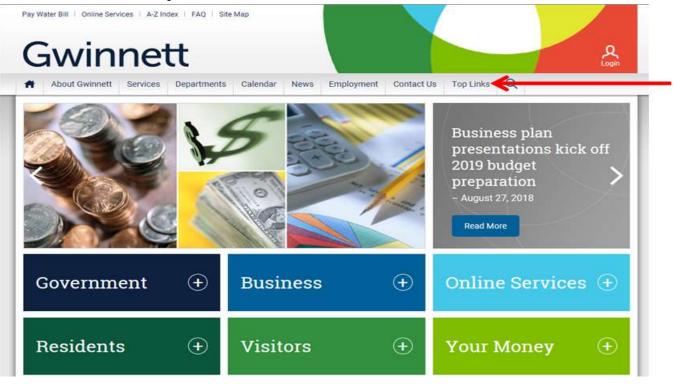

#### 3. A drop down menu will appear. Select Vendor Registration.

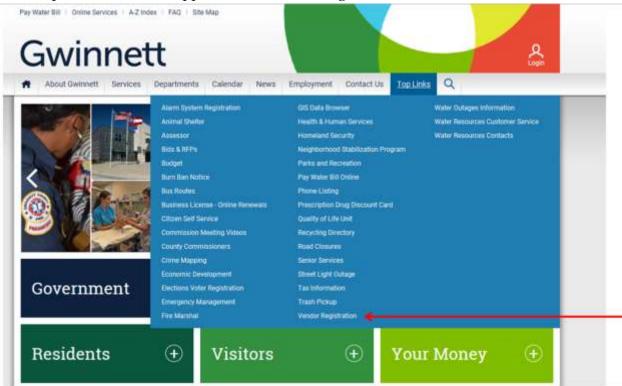

#### 4. Click on the Vendor Login and Registration link.

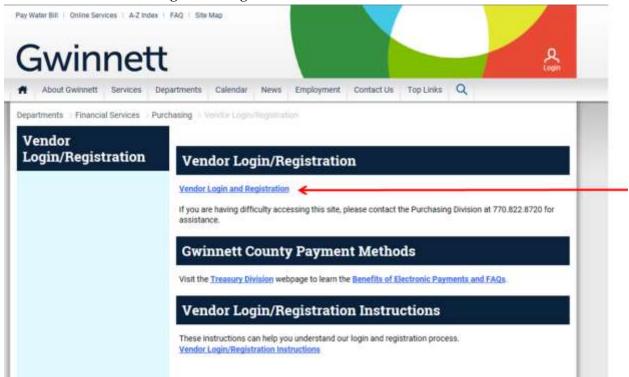

5. Click the Register Here link.

| Gwinnett Justice an | gwinnett<br>Supplier Self Services            |
|---------------------|-----------------------------------------------|
| and the se          | Register here <<br>User: *                    |
| をおいたか               | Password: *                                   |
| Land Barton         | Change Password Forgot your password? Contact |

6. Input Employer Identification Number (EIN) and Company Name or Social Security Number (SSN), Last Name, and First Name. For example, "11-1111111" for EIN (it must be in format xx-xxxxxx) or "000-00-0000" for SSN (it must be in format xxx-xxxxxx). Click the **Continue** button.

| Supplier Registratio                                                                                                    | n                                                                                                    |
|----------------------------------------------------------------------------------------------------|----------------------------------------------------------------------------------------------------|
| Cancel Logoff                                                                                                    |                                                                                                    |
| Welcome to Gwinnett Cou<br>registration process has 3<br>contact person. After you<br>email with your logon id a                                                                               | nty's secure Supplier Self Services Portal. Our online vendor<br>screens: TIN (Tax Identification Number) entry, company data and<br>successfully enter and submit your information, we'll send you an<br>nd password.                                                                                                    |
| This initial screen requires<br>Identification Number (TIN<br>Identification Number (EIN<br>(SSN), Gwinnett County u<br>your IRS tax return), as a r<br>Information returns (1099s<br>notices. | s prospective vendors to enter their Internal Revenue Service Tax<br>). This number is either your business entity's Employer<br>) or as a self-employed individual your Social Security Number<br>ses this number, along with your business name (as it appears on<br>natch against IRS records. This check helps us file accurate<br>s) to the IRS while decreasing backup withholdings and penalty |
| If you have any questions<br>County, please visit the Pu<br>Purchasing Division                                                                                                    | about vendor registration or doing business with Gwinnett<br>urchasing Division web site or contact us at 770.822.8720.                                                                                                    |
| • Tax Identification N                                                                                                    | lumber Entry                                                                                                    |
| Employer Identification Number                                                                                                    | 11-111111                                                                                                    |
| Company Name                                                                                                    | My Company Name Inc                                                                                                    |

| Company Name           | My Company Name Inc |
|------------------------|---------------------|
| OR                     |                     |
| Social Security Number | 999-89-9999         |
| Last Name              | My Last Name        |
| First Name             | My First Name       |
| Continue               |                     |

7. If the information does not match the IRS records **exactly** during the TINCheck process, you will receive a message stating to check the information entered. If information is incorrect, select "Yes", make necessary corrections to try running again. If the information entered is correct, press "No" to continue. If you press "No" you will be required to email a signed copy of your company's W9 to <u>DOFSSupplierReg@gwinnettcounty.com</u> for further review by staff.

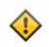

Tax Identification Number Validation Failed. Do you want to change either the Tax Identification Number or the Company Name or both and try again?

8. The system will redirect you to the Company Data Tab. Enter your "Doing Business As" company name and the Company's physical address.

Yes

No

| upplier Maintenance                                    |                                                               |                                                                                   |        |                                                                                                    |             |                     |
|--------------------------------------------------------|---------------------------------------------------------------|-----------------------------------------------------------------------------------|--------|----------------------------------------------------------------------------------------------------|-------------|---------------------|
| Cancel                                                 |                                                               |                                                                                   |        |                                                                                                    |             |                     |
| Company Data Contact Person                            | Data                                                          |                                                                                   |        |                                                                                                    |             |                     |
| this screen, please enter<br>r Remittance Address, ple | your doing-business-as comp<br>ase enter the name of the pers | any name, address, industry specific p<br>son responsible for handling accounts i | roduct | s or services                                                                                                    | your cor    | npany s<br>id add t |
| ction.<br>Company Data                                 |                                                               |                                                                                   |        |                                                                                                    |             |                     |
|                                                        |                                                               |                                                                                   | Com    | any Address (S                                                                                                    | tandard)    |                     |
| Company Name 1                                         | Test Vendor                                                   | C/O                                                                               | Test V | and the second second se | canuaru)    |                     |
| Company Name 2<br>Doing Business As                    | Test Vendor 1                                                 | Street No./Street Name                                                            | 123    | Main Street                                                                                                    |             |                     |
| Minority-Status/Valid To                               |                                                               | Suite/Building/Apt                                                                | Duter  |                                                                                                    |             | -                   |
| Women-Owned/Valid To                                   |                                                               | City                                                                              | Buford | and the second second second                                                                                                    | 100         | 1                   |
| Social Security Number                                 | **_***-1111                                                   | State/Zip/Country                                                                 |        | 1 1 1 1 1 1 1 1 1 1 1 1 1 1 1 1 1 1 1                                                                                                    | US          | đ                   |
| Employer Identification Number                         |                                                               |                                                                                   | Pleas  | e enter either st                                                                                                    | treet addre | ess or PC           |
| pt-out from Bidding Notification                       |                                                               | P O Box No.                                                                       | -      |                                                                                                    |             |                     |
|                                                        |                                                               | PO Box City<br>PO Box State/Zip/Ctry                                              |        | -P                                                                                                    | US          | đ                   |
|                                                        |                                                               |                                                                                   |        |                                                                                                    |             |                     |

9. Click the **Same As Company Address?** box if your Company Address is the same as your Remittance Address. If different, enter the address in the boxes below.

|                      | Remittance Addres   | s Same As Company Address? |
|----------------------|---------------------|----------------------------|
| C/O                  |                     |                            |
| eet No./Street Name  |                     |                            |
| Suite/Building/Apt   |                     | 115                        |
| City                 |                     |                            |
| State/Zip/Country    | -C1                 | US 🗇 USA                   |
|                      | Please enter either | street address or PO Box   |
| P O Box No.          |                     |                            |
| PO Box City          |                     |                            |
| O Box State/Zip/Ctry | - D                 | US D                       |

10. Select the Industry code(s) that best identifies your company's primary product or service offering to Gwinnett County by checking the box for your selection. You also have the option to search for a specific code in the search field. Note: This will not restrict your company from providing other types of products or services to Gwinnett County. Click the Add button to see the Industry codes selected (Note: To remove a code, you will select it and click the Remove button).

| Choose I   | ndustry Se    | ctor: Total Displayed = 9093                  |   |          | Industry | Sector (Sel | ected)            |
|------------|---------------|-----------------------------------------------|---|----------|----------|-------------|-------------------|
| Search MG4 | P Description | Bearch Reset                                  |   | Add      | Remove   | NIGP Gode   | NGP Description   |
| Selection  | NGP Code      | NIGP Description                              | • | 1.000    |          | 96258       | PROFESSIONAL SERV |
|            | 00514         | ABRASIVES, COATED CLOTH, FIBER, SANCPAPER, E. |   |          |          |             |                   |
|            | 00521         | ABRASIVES, SANDBLASTING, METAL                |   | 💠 Remove |          |             |                   |
| 13         | 00528         | ABRASIVES, SANDBLASTING (OTHER THAN METAL)    |   |          |          |             |                   |
| 17         | 00542         | ABRABIVES, SOLID: WHEELS, STONES, ETC.        |   |          |          |             |                   |
| 11         | 00555         | ABRASIVES, TUMBLING (WHEEL)                   | 2 |          |          |             |                   |

11. Click the Add button to enter your company's phone number that you would like to use to be contacted regarding bids/awards/ accounts receivable. Make sure that you use 10 digits. For example, "770-822-8000".

Note: You can enter multiple telephone numbers. Also, you must select the Contact Type (Sales for bids/awards, Accounts Receivable for payment advices or Other.)

| Telephone Numbers         Add       Remove         Tolephone       Extension       Country       Primary Number       Contact Type | <ul> <li>Communication Data</li> </ul> |           |         |                |              |   |  |
|----------------------------------------------------------------------------------------------------|----------------------------------------|-----------|---------|----------------|--------------|---|--|
|                                                                                                    | Telephone Numb                         | ers       |         |                |              |   |  |
| Telephone Extension Country Primary Number Contact Type                                                                            | Add Remove                             |           |         |                |              |   |  |
|                                                                                                    | Telephone                              | Extension | Country | Primary Number | Contact Type |   |  |
| 770-822-8000 US • Sales •                                                                                                    | 770-822-8000                           |           | US      | ۲              | Sales        | ~ |  |

12. Click the Add button to enter the company email address that you would like to use to receive information about bids/awards/payment advices. For example, testvendor@gmail.com. Note: You can enter multiple email addresses. Also, you must select the Contact Type (Sales for bids/awards, Accounts Receivable for payment advices or Other.) Note: MAKE SURE YOU HAVE ENTERED AN ACCOUNTS RECEIVABLE EMAIL ON THE

COMPANY DATA TAB OR YOU WILL NOT BE ABLE TO ENTER DIRECT DEPOSIT INFORMATION.

| Email Addresses                    |       |              |
|------------------------------------|-------|--------------|
| Add Remove                         |       |              |
| E-Mail Address                     | Prima | Contact Type |
| DOFSSupplierReg@gwinnettcounty.com |       | Account R 👻  |

13. Click the **Contact Person Data** tab at the top of the screen. Enter your company's contact person in the First Name and Last Name field as well as their address. Click the

Contact Address the same as the Company Address? box if the address of your company's contact person is the same

as your company address.

| * First Name              |               |                 |               |         |  |
|---------------------------|---------------|-----------------|---------------|---------|--|
| * Last Name               |               |                 |               |         |  |
| -                         | Contrast Adda |                 |               | 444444  |  |
| treet No./Street Name     | Contact Addr  | ess the same as | the Company A | aaress? |  |
| Suite/Building/Apt        |               |                 |               |         |  |
|                           |               |                 |               |         |  |
| City                      |               |                 |               |         |  |
| City<br>State/Zip/Country | ð             | US              | d' USA        |         |  |
| State/Zip/Country         |               | US              |               | lox     |  |
| State/Zip/Country         |               | 1               |               | 3ox     |  |
| State/Zip/Country         |               | 1               |               | łox     |  |

14. Click the Add button to enter the contact person's phone number using the same method in step 11.

| <ul> <li>Communica</li> </ul> | tion Data | l       |                |              |   |
|-------------------------------|-----------|---------|----------------|--------------|---|
| Telephone Numb                | ers       |         |                |              |   |
| Add Remove                    |           |         |                |              |   |
| Telephone                     | Extension | Country | Primary Number | Contact Type |   |
| 770-822-8000                  |           | US      | ٠              | Sales        | ~ |

15. Click the Add button to enter the contact person's email address using the same method in step 12.

| Em | ail Addresses                      |       |              |
|----|------------------------------------|-------|--------------|
| Ad | d Remove                           |       |              |
| Ē  | E-Mail Address                     | Prima | Contact Type |
|    | DOFSSupplierReg@gwinnettcounty.com | •     | Account R 👻  |

16. Submit information by clicking the **Save** button at the top right of the page. A message stating "Information for Supplier 0000XXXXXX is saved successfully!" will appear.

| er 0000 📰 is saved successfully! 🗲 |          |
|------------------------------------|----------|
| ntenance                           |          |
|                                    |          |
| Contact Person Data                |          |
|                                    | ntenance |

17. You can now log off the browser.

## Result

You have successfully registered as a vendor with Gwinnett County. You should receive a notification in the employee contact email address that you provided on the "Contact Person Data" tab confirming that you have successfully registered along with related information. If you do not receive the notification in this email address within a few business days, please call the Purchasing Division at 770-822-7765 and ask for assistance with vendor registration. If you need to make any changes to your information after registering or to add, change or stop direct deposit information, click on the Vendor Login and Registration link. Log into your account using your user name and password (available in notification email); make the necessary changes using the steps listed above, and save the changes. If you experience any issues, please call the Purchasing Division at 770-822-7765 and ask for assistance with vendor login.